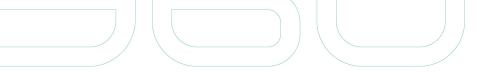

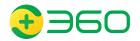

# DOH in Godlua Backdoor

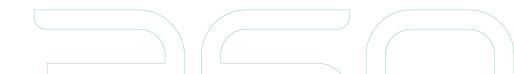

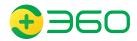

### Godlua Botnet

On April 24, 2019, our Threat Detection System highlighted a suspicious ELF which is a Lua-based Backdoor, we named it Godlua Backdoor as the Lua byte-code file loaded by this sample has a magic number of "God".

Common defense practice to deal with botnets

Kill the C2s - Bots become headless

Godlua Backdoor is one of the most sophisticated botnet we have seen to play the mouse cat game

Hardcoded c2 name,

Getting c2 from Pastebin.com,

Getting c2 from GitHub.com

DNS TXT

DNS over HTTPS

#### **Reference:**

[1] https://blog.netlab.360.com/an-analysis-of-godlua-backdoor-en/

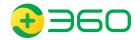

### Godlua C2 redundant mechanism

In order to get the real C2 address, Godlua goes through 3 stages

Stage1: retrieve a "start.png" from either a hardcoded ciphertext, Github project description, or Pastebin text. Decrypt the "start.png" and execute it to get a stage-2 URL

Stage2: retrieve a "run.png" from either a Github project file or DoH. Decrypt the "run.png" and execute it to get a C2 domain

Stage3: request Cloudflare DoH API to get the corresponding C2 address

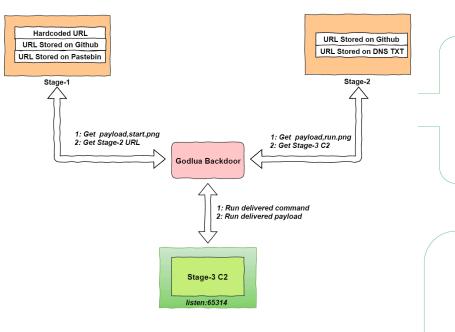

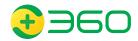

### Godlua Stage-1

The backdoor uses 3 different methods to store the Stage-1 URL: hardcoded ciphertext, Github project description, and Pastebin text.

**For example** - request https://pastebin.com/raw/vSDzq3Md, and get the following content /tbLY0TsMUnC+iO9aYm9yS2eayKIKLQyFPOaNxSCnZpBw4RLGnJOPcZXHaf/aoj

After decryption a Stage-1 URL shows up: https://img2.cloudappconfig.com/%s.png

Adding a "start" string, the url changes to https://img2.cloudappconfig.com/start.png (actually a lua code), Godlua downloads and decrypts it, within it, a new domain t.cloudappconfig.com comes up, Godlua runs this lua code to go into Stage-2

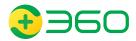

### DOH in Godlua Stage-2

Here at stage-2, Godlua retrieves a run.png from either a Github project file or through DoH, then decrypts the run.png and executes it to get a C2 domain

**For example** - with the previous domain t.cloudappconfig.com in hand, a DNS TXT DoH request sent to cloudflare DoH api (name=t.cloudappconfig.com&type=TXT) and the answer img1.cloudappconfig.com comes up

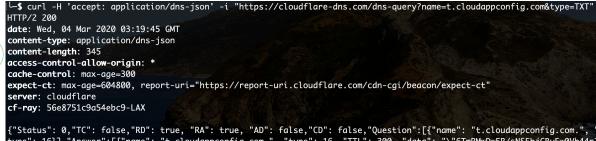

type": 16}],"Answer":[{"name": "t.cloudappconfig.com.", "type": 16, "TTL": 300, "data": "\"6TmRMwDwSR/sNSEhjCByEw0Vb44nZ hEUyUpUR4LcijfIukjdAv+vqqMuY0FAo0pC7Ktyyr6nU0q09XnDpudVmbGoTeJD6hYrw72Ymi0S9dX5M/sPNmsw/eY/XDYYzx5/\""}]}<mark>%</mark>

#### TXT record (Base64 + AES)

6TmRMwDw5R/sNSEhjCByEw0Vb44nZhEUyUpUR4LcijflukjdAv+vqqMuYOFAoOpC7Ktyyr6nUOqO9XnDpudVmbGoTeJD6hYrw72Y miOS9dX5M/sPNmsw/eY/XDYYzx5/

#### After decrypting the TXT record

{"u":"http:///img1.cloudappconfig.com//%s.png","c":"img1.cloudappconfig.com::43.224.225.220:"}

Adding a "run" string, the url changes to https://img1.cloudappconfig.com/run.png (actually a lua code), Godlua downloads, decrypts and runs this lua code to go into Stage-3. As a result, the C2 domain c.cloudappconfig.com shows up.

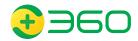

### DOH in Godlua Stage-3

Godlua requests the Cloudflare DOH API to get the DNS A record for the c2 domain c.cloudappconfig.com.

For example - Godlua DOH request (name=c.cloudappconfig.com&type=A)

| L-\$ curl -H 'accept: application/dns-json' -i "https://cloudflare-dns.com/dns-query?name=c.cloudappconfig.com&type=A" |
|----------------------------------------------------------------------------------------------------|
| HTTP/2 200                                                                                                    |
| date: Wed, 04 Mar 2020 03:20:10 GMT                                                                                    |
| content-type: application/dns-json                                                                                     |
| content-length: 225                                                                                                    |
| access-control-allow-origin: *                                                                                         |
| cache-control: max-age=300                                                                                             |
| <pre>expect-ct: max-age=604800, report-uri="https://report-uri.cloudflare.com/cdn-cgi/beacon/expect-ct"</pre>          |
| server: cloudflare                                                                                                    |
| cf-ray: 56e875b8e92898cf-LAX                                                                                           |
|                                                                                                    |
| {"Status": 0,"TC": false,"RD": true, "RA": true, "AD": false,"CD": false,"Question":[{"name": "c.cloudappconfig.com.", |
| type": 1}],"Answer":[{"name": "c.cloudappconfig.com.", "type": 1, "TTL": 300, "data": "43,224,225,220"}]}              |

The result indicates c.cloudappconfig.com has a A record 43.224.225.220, with this final A record, Bots of the Godlua now can check in with the C2 and start communication.

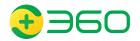

### Godlua's DoH request

The "get\_dns\_record" function used to request the Cloudflare DOH API.

| 0 [-]: TEST R1 1 ; if not R1 then goto 2 else goto 3                                       |  |
|--------------------------------------------------------------------------------------------|--|
| 1 [-]: JMP R0 1 ; PC += 1 (goto 3)                                                         |  |
| 2 [-]: LOADK R1 KØ ; R1 := "A"                                                             |  |
| 3 [-]: GETTABUP R2 U0 K1 ; R2 := U0["request"]                                             |  |
| 4 [-]: NEWTABLE R3 0 2 ; R3 := {} (size = 0,2)                                             |  |
| 5 [-]: GETUPVAL R4 U1 ; R4 := U1                                                           |  |
| 6 [-]: LOADK R5 K3 ; R5 := "https://cloudflare-dns.com/dns-query?name=%s&type=%s"          |  |
| 7 [-]: MOVE R6 R0 ; R6 := R0                                                               |  |
| 8 [-]: MOVE R7 R1 ; R7 := R1                                                               |  |
| 9 [-]: CALL R4 4 2 ; R4 := R4(R5 to R7)                                                    |  |
| 10 [-]: SETTABLE R3 K2 R4 ; R3["url"] := R4                                                |  |
| 11 [-]: NEWTABLE R4 1 0 ; R4 := {} (size = 1,0)                                            |  |
| 12 [-]: LOADK R5 K5 ; R5 := "Accept: application/dns-json"                                 |  |
| 13 [-]: SETLIST R4 1 1 ; R4[0] := R5 ; R(a)[(c-1)*FPF+i] := R(a+i), 1 <= i <= b, a=4, b=1, |  |
| 14 [-]: SETTABLE R3 K4 R4 ; R3["httpheader"] := R4                                         |  |
| 15 [-]: LOADNIL R4 0 ; R4 := nil                                                           |  |
| 16 [-]: LOADBOOL R5 1 0 ; R5 := true                                                       |  |
| 17 [-]: CALL R2 4 2 ; R2 := R2(R3 to R5)                                                   |  |
| 18 [-]: TEST R2 0 ; if R2 then goto 20 else goto 23                                        |  |
| 19 [-]: JMP R0 3 ; PC += 3 (goto 23)                                                       |  |
| 20 [-]: LEN R3 R2 ; R3 := #R2                                                              |  |
| 21 [-]: EQ 0 R3 K6 ; if R3 == 0 then goto 23 else goto 24                                  |  |
| 22 [-]: JMP R0 1 ; PC += 1 (goto 24)                                                       |  |
| 23 [-]: RETURN R0 1 ; return                                                               |  |
| 24 [-]: GETTABUP R3 U2 K7 ; R3 := U2["require"]                                            |  |
| 25 [-]: LOADK                                                                              |  |
| 26 [-]: CALL R3 2 2 ; R3 := R3(R4)                                                         |  |
| 27 [-]: GETTABLE R4 R3 K9 ; R4 := R3["decode"]                                             |  |
| 28 [-]: MOVE R5 R2 ; R5 := R2                                                              |  |
| 29 [-]: CALL R4 2 3 ; R4 to R5 := R4(R5)                                                   |  |
| 30 [-]: TEST R5 1 ; if not R5 then goto 32 else goto 37                                    |  |
| 31 [-]: JMP R0 5 ; PC += 5 (goto 37)                                                       |  |
| 32 [-]: TEST R4 0 ; if R4 then goto 34 else goto 37                                        |  |
| 33 [-]: JMP R0 3 ; PC += 3 (goto 37)                                                       |  |
| 34 [-]: GETTABLE R6 R4 K10 ; R6 := R4["Answer"]                                            |  |
| 35 [-]: TEST R6 1 ; if not R6 then goto 37 else goto 38                                    |  |
| 36 [-]: JMP R0 1 ; PC += 1 (goto 38)                                                       |  |

#### Reference:

[1] https://developers.cloudflare.com/1.1.1.1/dns-over-https/json-format/

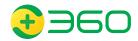

### Take aways

- 1. Godlua uses DoH to evade c2 detections. "Local" network no more has visibility into the C2 domains being request.
- 2. Godlua is the first botnet we have observed to utilize DoH. It is safe to assume Godlua will not be the last one given the fact the DoH is picking up.
- 3. DNS monitorning | blocking as a cost effective, easy-scaled security protecting mechanism has been used widely in security industry for a long time.

Various dns security providers and products available.

Our team is behind one of the biggest DNS service provider in China, and we block ~20k active malicious domains every day.

4. DoH will essentially renders the above defending mechanism useless.

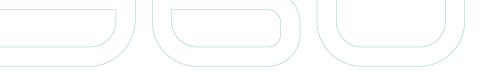

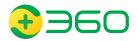

## Q&A

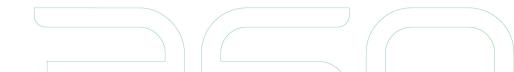